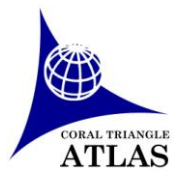

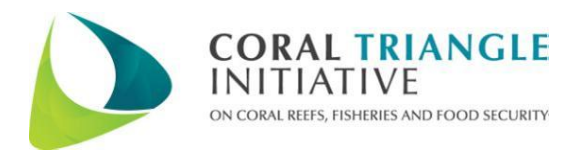

# Coral Triangle Atlas- Attribute Structure for Climate Change Adaptation (CCA) Policies Database

### **The Coral Triangle Atlas**

The [Coral Triangle](http://ctatlas.reefbase.org/) Atlas (CT Atlas) was created with the objective of giving researchers and managers working in the Coral Triangle Region access to spatial information, while encouraging them to share their data to complete gaps, therefore reducing duplicate data collection efforts and providing the most complete and current data available to improve the efficiency of management and conservation planning in the region. For more information on the CT Atlas, please refer t[o Cros et al \(2014a\).](http://www.plosone.org/article/info%3Adoi%2F10.1371%2Fjournal.pone.0096332)

The CT Atlas holds the **CTI-CFF's Monitoring & Evaluation System's database**, which has been established for tracking the progress towards attaining the goals set in the [regional plan of action.](http://www.coraltriangleinitiative.org/sites/all/modules/contrib/pubdlcnt/pubdlcnt.php?file=/sites/default/files/resources/CTI%20Regional%20Plan%20of%20Action_June%2023%202009.pdf&nid=6651)

### **Climate Change Adaptation (MA) Database**

The Coral Triangle Initiative for Coral Reefs, Fisheries, and Food Security (CTI-CFF) has set as goal 4 of its Regional Plan of Action the following: Climate Change Adaptation Measures Achieved. The CTI-CFF has set a Climate Change Adaptation (CCA) Roadmap which establishes regional priorities of the Coral Triangle countries for the years 2013 through 2019. As part of this roadmap, and in order to measure the progress towards Goal 4 of the RPOA, indicators have been set. The CCA database holds the information necessary to measure these indicators.

### *Data Collection*:

The CTI-CFF Monitoring and Evaluation System [Operations Manual](http://ctatlas.reefbase.org/pdf/monitoring/M%20and%20E%20Operations%20Manual_5April_2014.pdf) describes the pathway which data should follow from the field and into its M&E database. The M&E system starts at the national level where the data for the indicator is collected and measured by a national body or a partner such as an NGO or a university. The data is then compiled by the national coordinating committee, which will input the data into the CCA database hosted at the Coral Triangle Atlas directly, or will send the data to the CCA technical Working Group. The TWG will designate a representative to enter the data into the database hosted at the CT Atlas. The NCC/TWG representatives have a password to **log into the system directly and update the CCA data**. See below on how to contribute data.

### *Data Storage:*

The regional and national CCA policy data is stored in a "Master Database" (see Attribute Schema in table 1). These datasets are not spatial, although they are displayed in the interactive map within the country Exclusive Economic Zones.

The local governments which have incorporated CCA into their local governance are stored in a database as well (see Attribute Schema in table 2), nonetheless a polygon shapefile with the boundaries of the administrative unit is also provided.

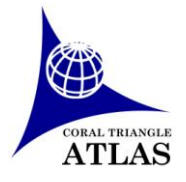

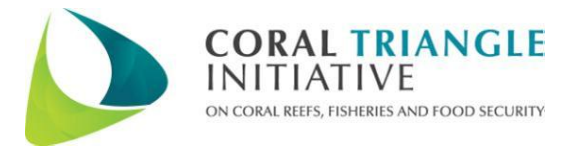

#### *Data Documentation*:

Each data record will have information on the **source** (person/organization who provided the data). Furthermore, a copy for the documents describing the policies should also be available.

#### *Data Access and sharing*:

Coral Triangle regional, national and local datasets on CCA policies are openly available through the online interface of the CT Atlas (ctatlas.reefbase.org/) as a spreadsheet (the local governments which have incorporated CCA into their governance are shared as a polygon shapefile as well).

All these information can be viewed in the CT Atlas interactive map section. The database can be accessed either for the CT6, or for each country separately.

#### *Contributing and editing Data*:

The CCA datasets will be edited online (edits or creating new records). This task has to be appointed by each National Coordinating Comitte´s (NCCs) to one or more key resource persons.

To edit existing records, or add new records, a password has to be obtained from the NCC and the CT atlas, in order to have the rights to do it online on the CT Atlas. All the attributes should be entered in the data entry form, and the polygon shapefile representing the boundaries of the Managed Areas should be sent to the CT Atlas (reefbase@cgiar.org).

Further instructions on how to update the MPA database can be found at th[e end of this document.](#page-4-0)

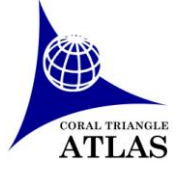

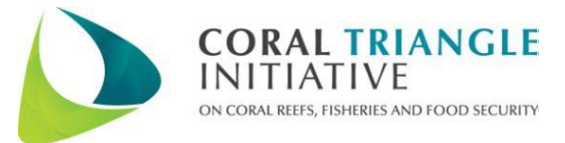

# **Attributes**

# **Table 1. Data Attributes for regional and national CCA policies**

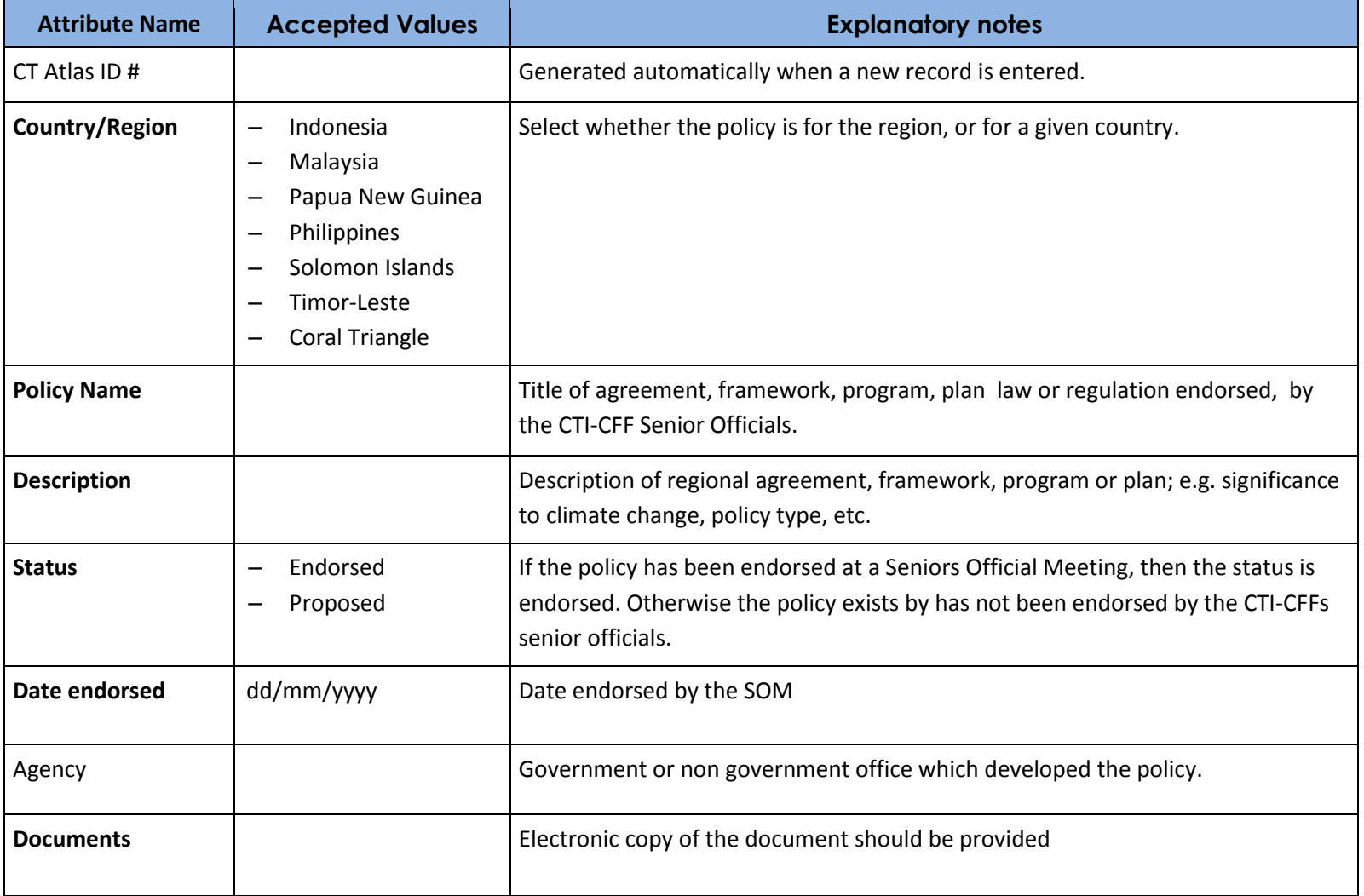

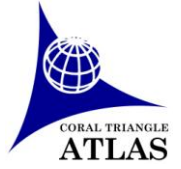

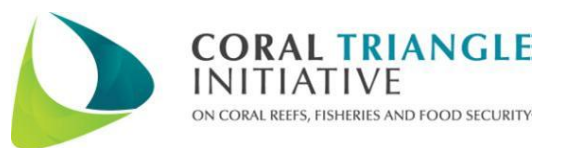

### **Table 2. Data Attributes for local governments which have incorporated CCA into their governance.**

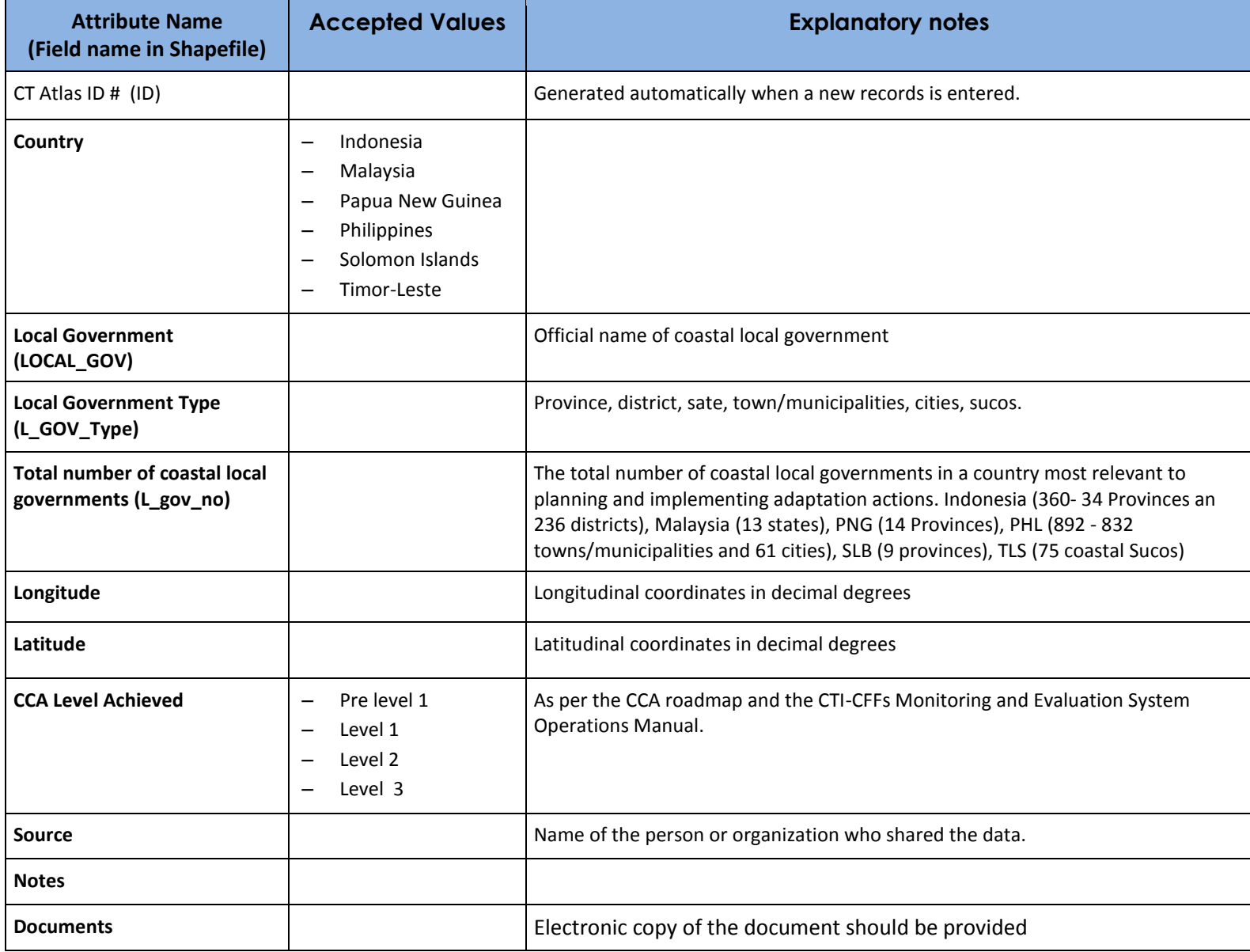

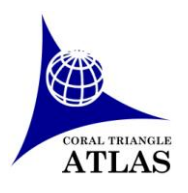

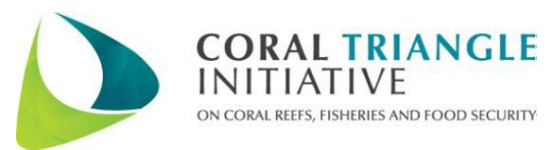

# **UPDATING THE CCA DATABASE**

## <span id="page-4-0"></span>**1. To update an existing record**

**a) Attribute & Point data** (interactive map will display any update of the latitude-longitude on the fly)

- CCA Database page http://ctatlas.reefbase.org/nrpolicies.aspx?t=r
- $\triangleright$  Log in with user account using the username and password as provided
- $\triangleright$  Select the country and the country table will be displayed

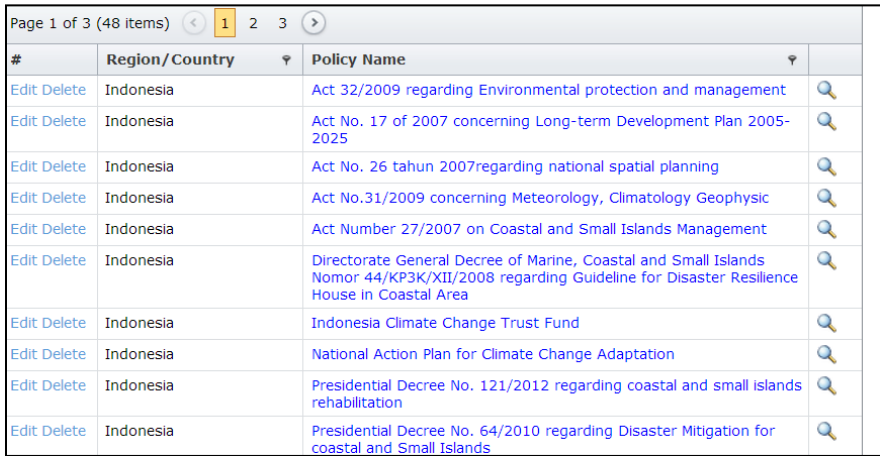

 $\triangleright$  The 'Edit' hyperlink is shown at the first column of each record

 $\triangleright$  Click the 'Edit' to show the Edit Form. Type in the information in the attributes as required. Click 'Update' once done. The "Update" is at the bottom right corner of the form

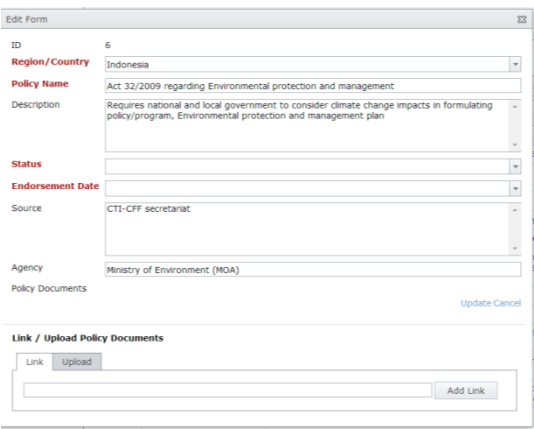

For the local governments database, follow the same procedure and the shapefile will be updated by the CT Atlas.

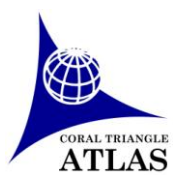

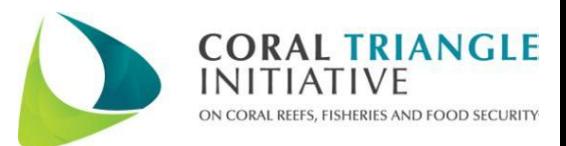

### **2. To add new record**

- CCA Database page http://ctatlas.reefbase.org/nrpolicies.aspx?t=r
- $\triangleright$  Log in with user account using the username and password as provided.

### **a) Point data**

- $\triangleright$  Click 'Create New Policy" button at the top of the table. This will display the Edit form
- $\triangleright$  Fill in the Edit form for new Policy

Click 'Update' once done. The system will assign the new auto-generated number of "ID".

## **3. To exclude a record**

- **a) Attribute & Point data** (interactive map will display any update of the latitude-longitude on the fly)
- CCA Database page http://ctatlas.reefbase.org/nrpolicies.aspx?t=r
- $\triangleright$  Log in with user account using the username and password as provided
- $\triangleright$  Select the country and the country table will be displayed.
- $\triangleright$  Delete the record with the icon at the left of each record.

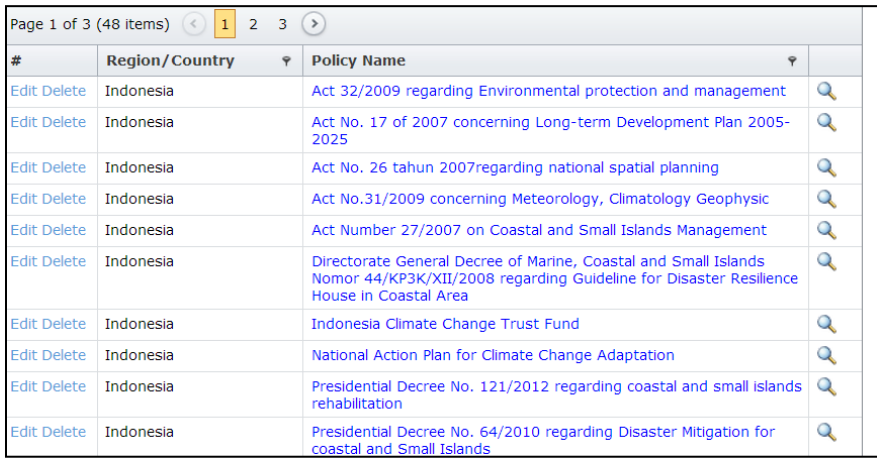